## **Checklista för biobesökaren**

För att biobesökaren med synnedsättningar och/eller läs- och skrivsvårigheter skall kunna uppleva film med syntolkning och uppläst text behöver den ha tillgång till en mobil enhet med operativsystem iOS eller Android (till exempel en smartphone eller surfplatta) med tillhörande hörlurar.

Organisationer med tillgång till utrustning för livesyntolkning kan med fördel även fortsättningsvis arrangera visningar för de som INTE har tillgång till egen mobil enhet. Detta eftersom denna utrustning kan kopplas ihop med en (1) mobil enhet som då kan spela upp syntolkningen och/eller uppläst text med hjälp av tekniska lösningen för Tillgänglig Bio till alla som har mottagarutrustningen.

Nedan beskrivs biobesökarens aktiviteter som krävs för att den skall kunna uppleva film med stöd för syntolkning och/eller uppläst text.

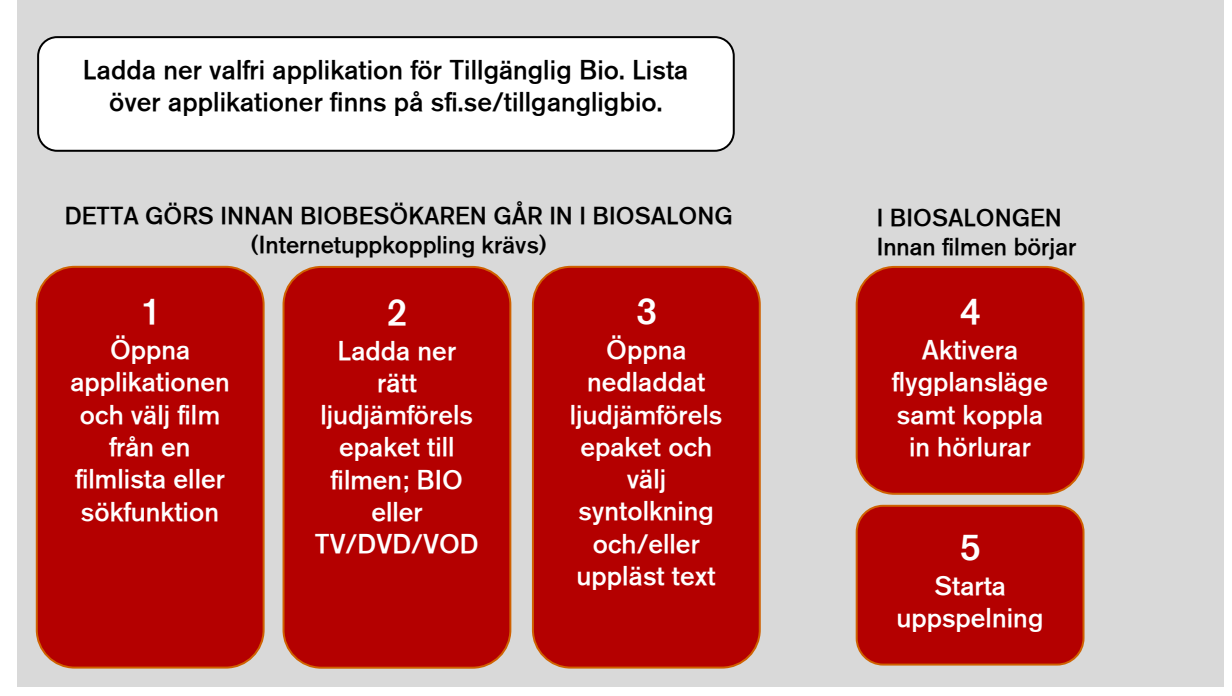

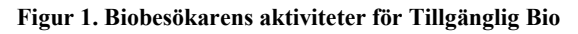

## **Ladda ner valfri applikation för Tillgänglig Bio**

Se gärna till att operativsystemet i den mobila enheten är uppdaterad till den senaste versionen. Uppdatering kan göras genom att gå in i mobila enhetens inställningar och leta efter programvaruuppdatering.

Applikationer för Tillgänglig Bio finns att ladda ner från App Store och/eller Google Play. För att hitta applikationen kan biobesökaren söka på orden **"Tillgänglig bio", "Tillgänglig film", "Syntolkning" eller "Uppläst text".**

## **Vid nedladdning är det viktigt att godkänna att applikationen får tillgång till den mobila enhetens mikrofon.**

Lista över de applikationer som utvecklats för Tillgänglig Bio finns på Svenska Filminstitutets sida för Tillgänglig Bio [\(www.sfi.se/tillgangligbio\)](http://www.sfi.se/tillgangligbio).

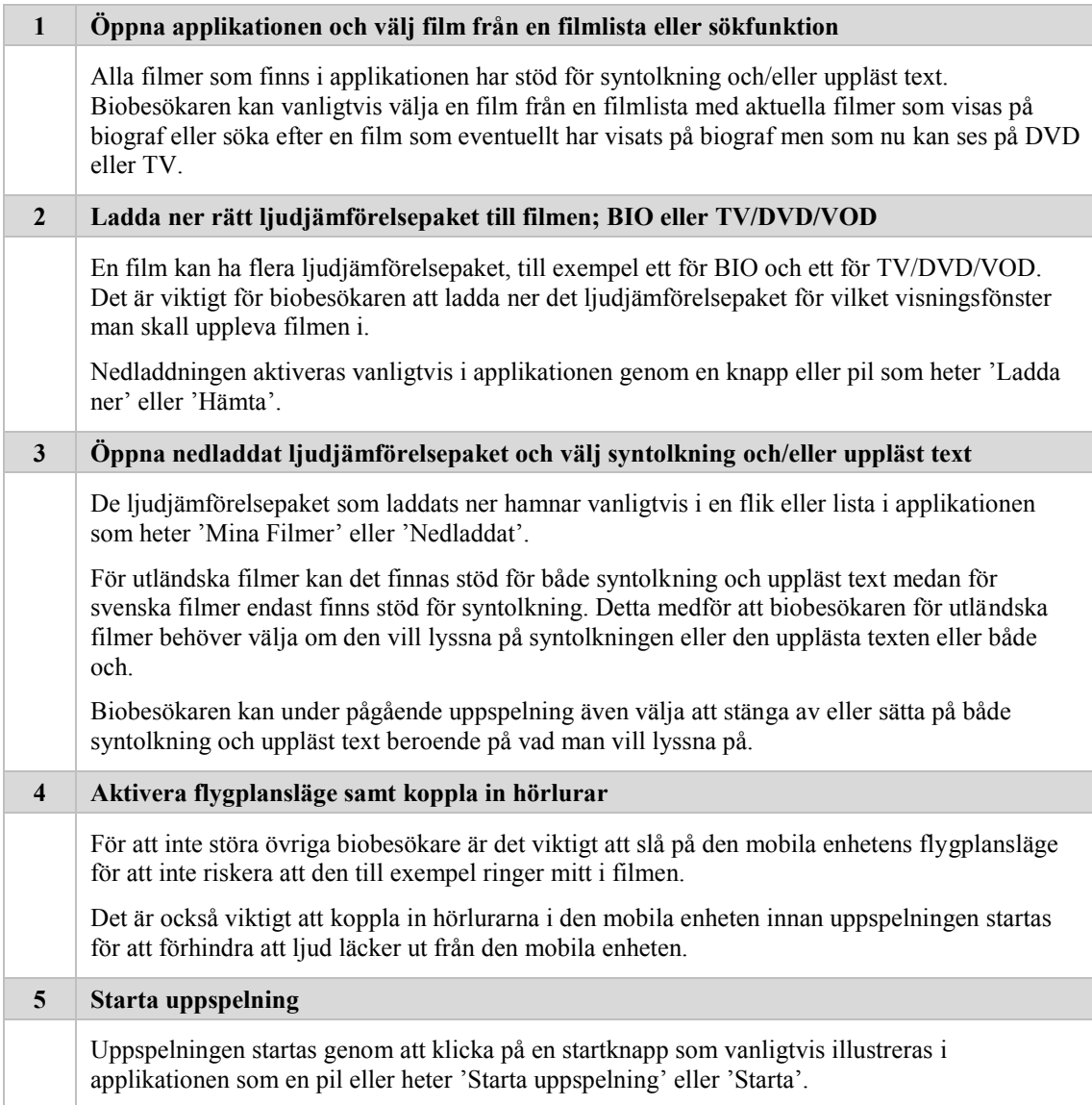

## **Stoppa uppspelning**

I applikationen finns det även möjlighet att stoppa uppspelningen om man vill ta en paus eller helt enkelt inte vill lyssna på syntolkning eller uppläst text längre. Om användaren upplever filmen på TV kan det vara reklamavbrott i filmen och den kan då med fördel stoppa uppspelningen och starta den när filmen börjar igen.

Uppspelningen stoppas genom att klicka på en stoppknapp som vanligtvis illustreras i applikationen som en fyrkant eller heter 'Stoppa uppspelning' eller 'Stoppa'.